# LWB‐OÖ Industrie 4.0

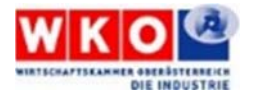

## Task 5 – Teilaufgabe A: TEAM:

Aktivierung der WEB-Server Funktionalität in der SPS Gewichtung (von Gesamtpunkten) 15/100 max. Arbeitszeit 60 min + 15 min Abnahme

### **Szenario**

In der bestehenden Kundenanlage soll der Anlagenteil "Station Sortieren", durch Einbindung der Funktionalität "WEB-Server SPS", für Fernwartungszwecke gerüstet werden.

#### **Aufgabe**

 Erweitern Sie das Automatisierungsnetzwerk um einen Router und verbinden Sie die Geräte, wie angegeben, mit dem Netzwerk.

**WLAN/Router Einstellungen** (X = Team Nummer, JJ = Jahreszahl)**:** 

SSID: LWB20JJ\_TeamX Passwort: beliebig

**IP-Adressen:** 

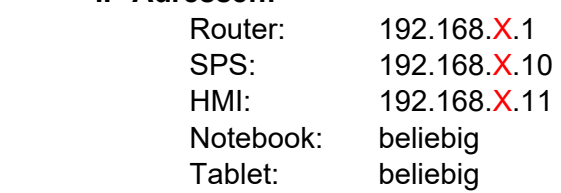

- **Erstellen Sie im TIA Portal eine Beobachtungstabelle mit den Namen "TeamXIOs" und fügen** Sie alle Eingänge und Ausgänge der Station Sortieren ein.
- **WEB-Server SPS:** 
	- o Schalten Sie die WEB-Server Funktionalität in der SPS aktiv
	- o Erstellen Sie einen WEB-Benutzer mit folgenden Daten:
		- Benutzername: TeamX
		- Berechtigungen: alle, die anwählbar sind
		- Passwort: Lwb20JJ (JJ = zweistellige Jahreszahl)
	- o hinterlegen Sie die Beobachtungstabelle "TeamXIOs" im WEB-Server.

#### **Ihre Aufgabe ist abgeschlossen, wenn:**

- 1. der SPS WEB-Server mittels WEB-Browser vom Programmiergerät aus erreichbar ist,
- 2. man sich mit dem Benutzer TeamX am SPS WEB-Server anmelden kann,
- 3. die Beobachtungstabelle TeamXIOs anwählbar ist und der Status der Ein- und Ausgänge beobachtet werden kann,
- 4. die Endabnahme durch den Kunden (Jury) erfolgt ist,
- 5. oder die maximale Zeit erreicht ist.